## **Додаток 1**

## *Практична робота № 6 «Сортування та фільтрація даних»*

**Задача.** 10 учнів проходили тестування за 60-бальною шкалою з 5 предметів.

1.Обчислити, скільки всього балів набрав кожен з учнів.

2.Обчислити середній бал групи.

3.Знайти різницю між кращим результатом і середнім балом групи.

4.Побудувати діаграму за підсумками тестів.

5.Впорядкувати таблицю за рейтингом.

## **Хід роботи**

**1.**Викликати програму Excel.

**2.**Заповнити таблицю і відформатувати за зразком. (Числові дані вводити й обчислювати за формулами, які ви самі виведете для обчислення). Наприклад, Сер.бал = Сумм(G2:G11)/10 і т.д.

**3.**За допомогою WordArt надати заголовок таблиці за власним бажанням.

**4.**Упорядкувати таблицю за рейтингом. (В меню **Сервис/Параметры** на вкладниці **Вычисления** встановити перемикач на **Вычисления вручную** і вилучити прапорець **Пересчёт перед сохранением**. Виділити таблицю без останніх двох рядків. Викликати команду меню **Данные/Сортировка**. Встановити впорядкування за **сумою, По убыванию**).

**5.**Перейменувати Лист 1 на Тестування та зберегти в папці зі своїм Прізвищем на диску D:\Роботи дітей\11 клас\ Прізвище

## **Додаткове завдання:**

**1.** Обчислити середній бал учнів по кожному з предметів (**Добавати 1 стовпець після Суми і ввести відповідні формули)**

**Показати виконану роботу Викладачу.** 

Закрити програму. Виключити комп'ютер

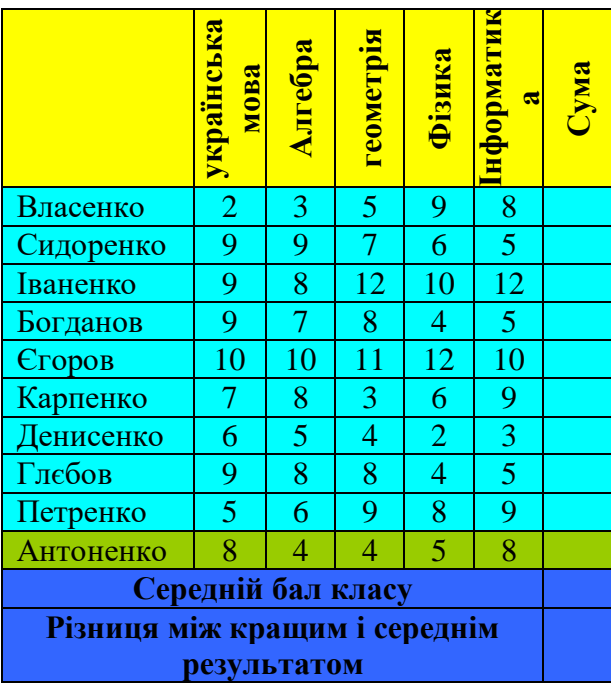

Ось що у вас повинно вийти після всіх дій та обчислень (Пункт 1-5)

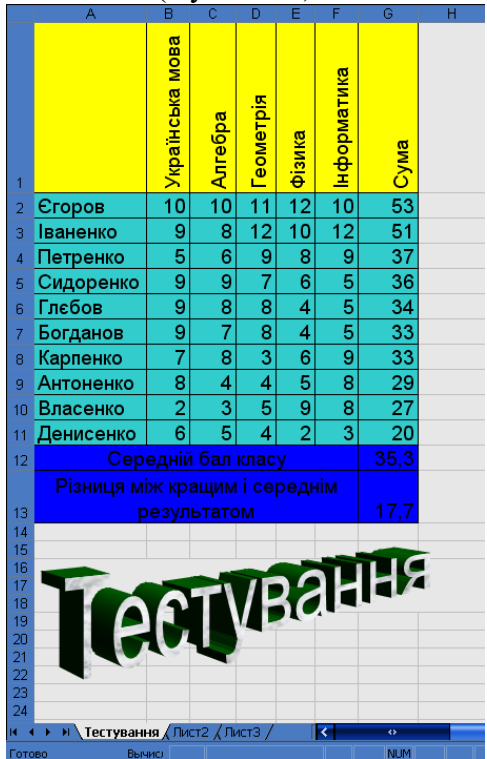